VisualAge Pacbase

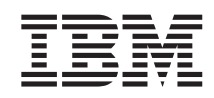

# Information Support Technique Fichiers complémentaires à VisualAge Pacbase Mouvements Pacbase : Utilitaires, PAF, PQC

*Version 3.0*

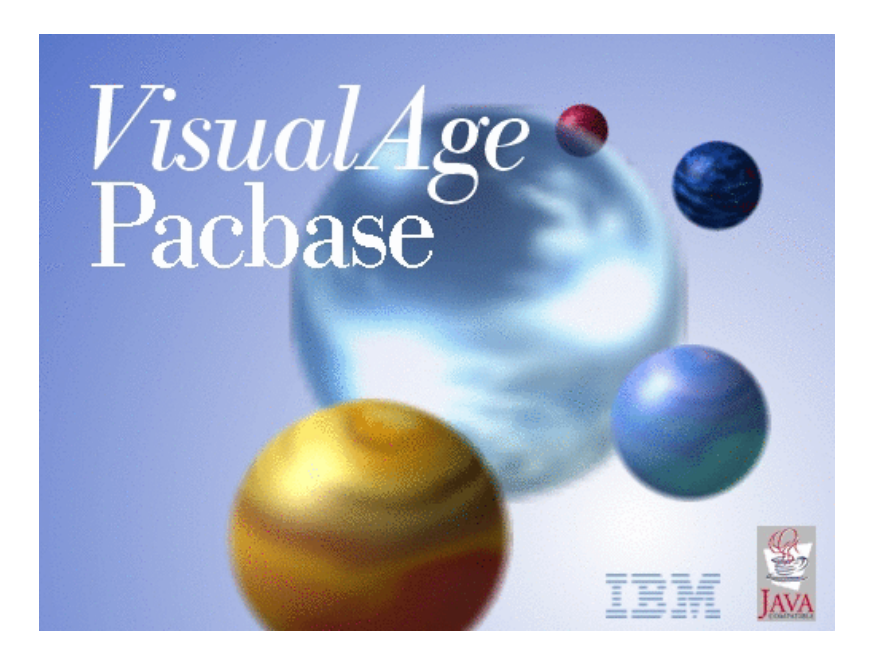

VisualAge Pacbase

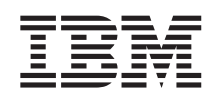

# Information Support Technique Fichiers complémentaires à VisualAge Pacbase Mouvements Pacbase : Utilitaires, PAF, PQC

*Version 3.0*

#### **Note**

Avant d'utiliser le présent document et le produit associé, prenez connaissance des informations générales figurant à la section [«Notices»](#page-6-0) à la page v.

Vous pouvez consulter ou télécharger la documentation de VisualAge Pacbase, régulièrement mise à jour, à partir de :

http://www.ibm.com/software/awdtools/vapacbase/productinfo\_f.htm

La section Catalogue dans la page d'accueil de la Documentation vous permet d'identifier la dernière édition disponible du présent document.

#### **Deuxième édition (Mars 2004)**

La présente édition s'applique à : • VisualAge Pacbase Version 3.0

Vous pouvez nous adresser tout commentaire sur ce document (en indiquant sa référence) via le site Web de notre Support Technique à l'adresse suivante : http://www.ibm.com/software/awdtools/vapacbase/support.htm ou en nous adressant un courrier à :

IBM Paris Laboratory 1, place Jean–Baptiste Clément 93881 Noisy-le-Grand, France.

IBM pourra disposer comme elle l'entendra des informations contenues dans vos commentaires, sans aucune obligation de sa part.

**© Copyright International Business Machines Corporation 1983,2004. All rights reserved.**

# **Table des matières**

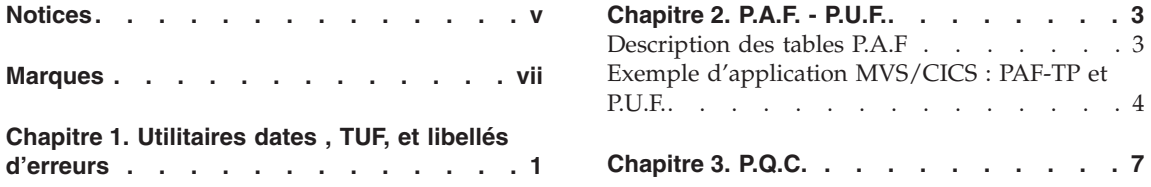

iv VisualAge Pacbase : Information Support Technique Fichiers complémentaires à VisualAge Pacbase Mouvements Pacbase : Utilitaires, PAF, PQC

## <span id="page-6-0"></span>**Notices**

Ce document peut contenir des informations ou des références concernant certains produits, logiciels ou services IBM. Cela ne signifie pas qu'IBM ait l'intention de les annoncer dans tous les pays où la compagnie est présente. Toute référence à un produit, logiciel ou service IBM n'implique pas que seul ce produit, logiciel ou service puisse être utilisé. Tout autre élément fonctionnellement équivalent peut être utilisé, s'il n'enfreint aucun droit d'IBM. Il est de la responsabilité de l'utilisateur d'évaluer et de vérifier lui-même les installations et applications réalisées avec des produits, logiciels ou services non expressément référencés par IBM.

IBM peut détenir des brevets ou des demandes de brevet couvrant les produits mentionnés dans le présent document. La remise de ce document ne vous donne aucun droit de licence sur ces brevets ou demandes de brevet. Si vous désirez recevoir des informations concernant l'acquisition de licences, veuillez en faire la demande par écrit à l'adresse suivante : IBM Director of Licensing, IBM Corporation, North Castle Drive, Armonk NY 10504–1785, U.S.A.

Les détenteurs de licences du présent produit souhaitant obtenir des informations sur celui-ci à des fins : (i) d'échange d'informations entre des programmes développés indépendamment et d'autres programmes (y compris celui-ci) et (ii) d'utilisation mutuelle des informations ainsi échangées doivent s'adresser à : IBM Paris Laboratory, SMC Department, 1 place J.B.Clément, 93881 Noisy-Le-Grand Cedex, France. De telles informations peuvent être mises à la disposition du Client et seront soumises aux termes et conditions appropriés, y compris dans certains cas au paiement d'une redevance.

IBM peut modifier ce document, le produit qu'il décrit ou les deux.

**vi** VisualAge Pacbase : Information Support Technique Fichiers complémentaires à VisualAge Pacbase Mouvements Pacbase : Utilitaires, PAF, PQC

## <span id="page-8-0"></span>**Marques**

IBM est une marque d'International Business Machines Corporation, Inc. AIX, AS/400, CICS, CICS/MVS, CICS/VSE, COBOL/2, DB2, IMS, MQSeries, OS/2, VisualAge Pacbase, RACF, RS/6000, SQL/DS et VisualAge sont des marques d'International Business Machines Corporation, Inc. dans certains pays.

Java et toutes les marques et logos incluant Java sont des marques de Sun Microsystems, Inc. dans certains pays.

Microsoft, Windows, Windows NT et le logo Windows sont des marques de Microsoft Corporation dans certains pays.

UNIX est une marque enregistrée aux Etats-Unis et/ou dans d'autres pays et utilisée avec l'autorisation exclusive de la société X/Open Company Limited.

D'autres sociétés peuvent être propriétaires des autres marques, noms de produits ou logos qui pourraient apparaître dans ce document.

**viii** VisualAge Pacbase : Information Support Technique Fichiers complémentaires à VisualAge Pacbase Mouvements Pacbase : Utilitaires, PAF, PQC

## <span id="page-10-0"></span>**Chapitre 1. Utilitaires dates , TUF, et libellés d'erreurs**

Nature des composants : source Pacbase

Liste des composants : bvputifr

Les mouvements permettent de charger les programmes et MSP suivants :

Macro-Structures Controle de Dates

P AADS10

Macro-Structures Pactables (TUF)

P AATUFA : Description Rubrique

P AATUFL : Liste LT ou LH

P AATUFS : Liste LS ou LC

P AATUFX : Liste des postes

Libellés d'erreur Utilisateur (Dialogue)

P UTEMLD : Indexation Fichier Libellé d'erreurs utilisateur

Plateformes

Valable toutes plateformes.

Version

3.0

Mise en oeuvre

Remonter le fichier texte sur le site cental. Lancer la procédure UPDT avec ce fichier en entrée , après adaptation de la carte d'identification de l'utilisateur.

**2** VisualAge Pacbase : Information Support Technique Fichiers complémentaires à VisualAge Pacbase Mouvements Pacbase : Utilitaires, PAF, PQC

### <span id="page-12-0"></span>**Chapitre 2. P.A.F. - P.U.F.**

Objet

Le module Pacbase Access Facility est soumis à droit d' acquisition. Il permet d'accéder par programme ou requête utilisateur aux données de la base VisualAge Pacbase, en batch ou en T.P.

Version :

3.0

Plateformes :

Toutes plateformes.

Documentations de référence :

Manuel de référence PAF

Description des tables PAF

#### **Description des tables P.A.F**

Nature des composants

mouvements Pacbase UPDT

Liste des composants

bvppaffr : description des tables PAF - français

Ce fichier contient la description des segments utilisés pour décrire les entités du référentiel Pacbase.

Mise en oeuvre :

- Remonter le fichier texte sur le site cental.
- Lancer la procédure UPDT avec ce fichier en entrée, après adaptation de la carte d'identification de l' utilisateur.

**REMARQUE :** il est conseillé de charger les mouvements dans une bibliothèque centrale indépendante.

<span id="page-13-0"></span>Ils peuvent être installés dans une base autre que celle à explorer.

============================================================

ATTENTION :il faut modifier manuellement le dictionnaire PAF après la remontée , si il est déjà présent dans la base : Supprimer la rubrique TAME appelée dans les segments suivants des tables PAF de type xxxAPP : AP20 RC12 RX12

#### ============================================================

#### **Exemple d'application MVS/CICS : PAF-TP et P.U.F.**

Ceci est un exemple de programmes transactionnels mettant en oeuvre PAF et PUF TP dans un environnement MVS/CICS.

Version :

3.0

Plateformes :

Toutes plateformes.

Plateforme cible :

MVS-CICS

Nature des composants

mouvements Pacbase UPDP

Liste des composants

pufext : exemple d'application transactionnelle PUF

Mise en oeuvre :

- v Remonter le fichier texte sur le site cental.
- v Lancer la procédure UPDP avec ce fichier en entrée , après adaptation de la carte d'identification de l' utilisateur (carte ASSIGN)

**REMARQUE :** Les mouvements doivent être chargés dans une bibliothèque applicative sous celle contenant le référentiel (tables PAF).

- v Générer les écrans PUINIT, PU0200, PU0300, PU3ERR
- Les préprocesser (procédure PPAF)
- Les compiler/ link-editer.

**4** VisualAge Pacbase : Information Support Technique Fichiers complémentaires à VisualAge Pacbase Mouvements Pacbase : Utilitaires, PAF, PQC

• Déclarer les programmes et les transaction au CICS.

#### L'application est composée de :

Ecran ″Mire d'accueil PUF″ (PUINIT)

- v Cet écran sert à saisir le contexte de connexion à la base : Code utilisateur/ mot de passe, code de la transaction Va Pac, bibliothèque, session...
- v Il sert aussi de menu :

La touche fonction F2 permet d'accéder à la liste des programmes, la touche F3 à la liste des écrans.

Ecran ″Liste des programmes″ (PU0200)

- v Cet écran permet de consulter et mettre à jour la liste des programmes. Il n'y a pas de positionnement dans la liste.
- Mise à jour :

Saisir un code action sur les occurences et modifier les données voulues : cela déclenche l'ordre PUF INSERT qui mets à jour le fichier de travail SYSPAF

Lorsque l'on veut déclencher la mise à jour de la base, saisir 'O' dans la zone de bas d'écran : cela déclenche l'ordre PUF CALPUF .

Si des erreurs sont détectées lors de l'étape de mise à jour de la base, on se débranche sur un écran dédié à la visualisation des erreurs PUF : PU3ERR

Ecran ″Liste des écrans″ (PU0300)

v Cet écran permet de consulter et mettre à jour la liste des écrans : mêmes fonctionnalités que la liste des programmes.

Ecran de ″Liste des erreurs PUF″ (PU3ERR)

v Cet écran permet de consulter la liste des erreurs de mise à jour de la base.

**6** VisualAge Pacbase : Information Support Technique Fichiers complémentaires à VisualAge Pacbase Mouvements Pacbase : Utilitaires, PAF, PQC

## <span id="page-16-0"></span>**Chapitre 3. P.Q.C.**

Objet :

Le module Pacbase Quality Control est soumis à droit d' acquisition. PACBENCH QUALITY CONTROL est un module destiné à évaluer et contrôler la qualité des applications développées à l'aide de VisualAge Pacbase. Le fichier suivant est nécessaire quand on a acquis ce module avec l'option 'personnalisation'.

Version :

3.0

Plateformes :

Toutes plateformes.

Documentations de référence :

Manuel de référence PQC

Nature des composants

mouvements Pacbase UPDT

Liste des composants

bvpqcfr : source des règles PQC - français

Ce fichier contient la description de la Meta-Entité utilisée pour décrire les règles de qualité, ainsi que les Entités Utilisateur décrivant les règles standard.

Mise en oeuvre :

- Remonter le fichier texte sur le site cental.
- Lancer la procédure UPDT avec ce fichier en entrée, après adaptation de la carte d'identification de l' utilisateur.

**REMARQUE :** il est conseillé de charger les mouvements dans une bibliothèque centrale indépendante.

Ils peuvent être installés dans une base autre que celle à controler.

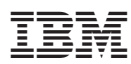

Référence : DUSRC300002F - 6568

Imprimé en France